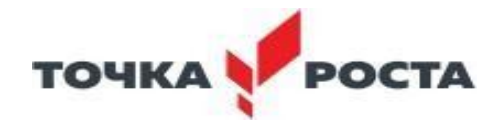

## муниципальное казенное общеобразовательное учреждение **Буерак-Поповская средняя казачья школа (МКОУ Буерак-Поповская СКШ)**

УТВЕРЖДАЮ Директор школы /О.Н.Дьячихина

Приказ№38 от «01» апреля 2024

# *ПРОЕКТ*

# *Дополнительной общеобразовательной общеразвивающей программы*

# *«***Компьютерная азбука»***»*

#### *с использованием оборудования центра «Точка роста»*

#### *технологической направленности*

*для обучающихся основного общего образования*

## *на 2024 – 2025 учебный год*

Возраст : 11-13 лет Срок реализации: 1 год Составитель программы учитель физики и информатики : Дьячихин Владимир Константинович

> **х. Буерак-Поповский 2024-2025 учебный год**

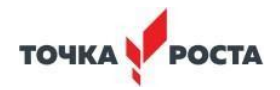

## **ПАСПОРТ ПРОГРАММЫ**

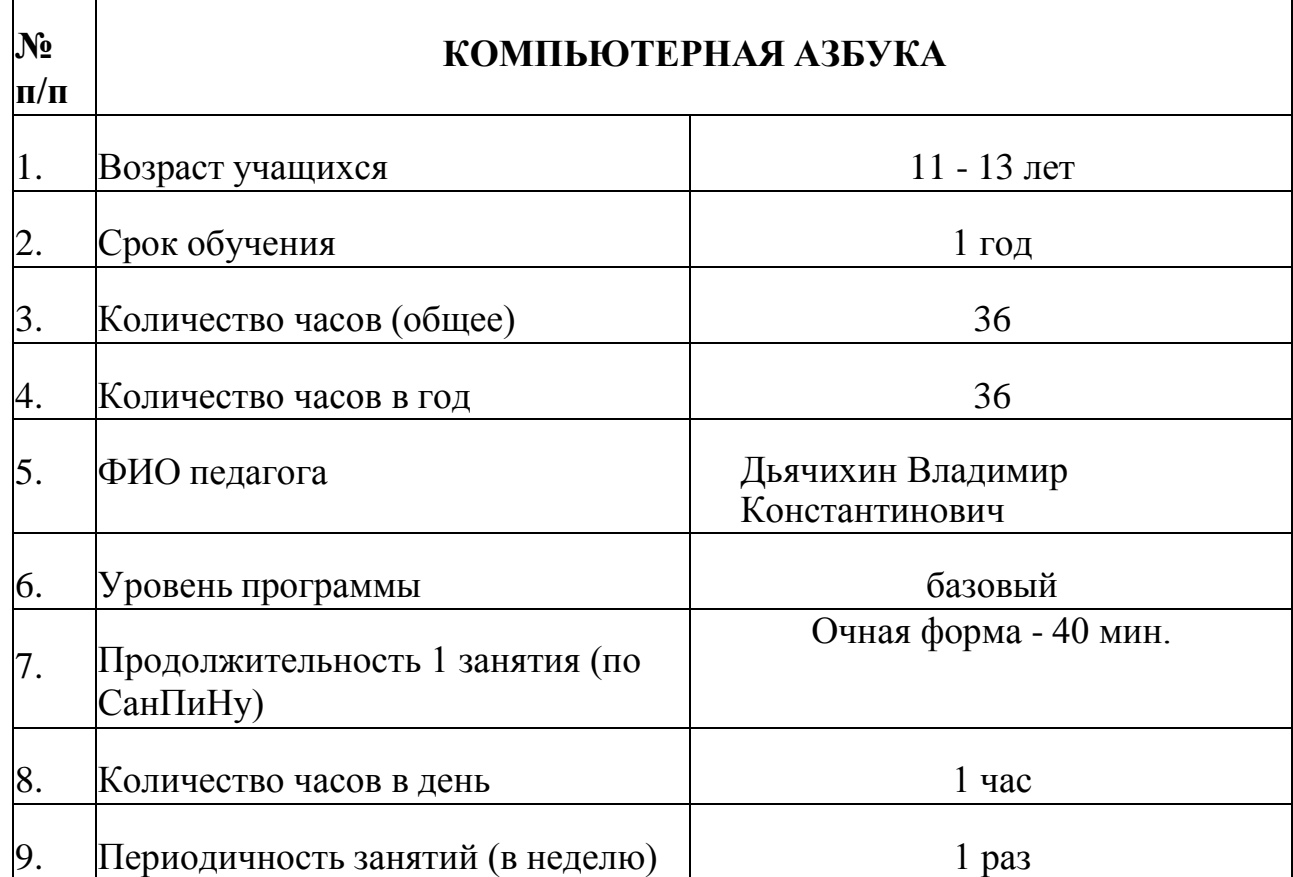

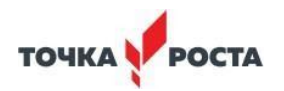

#### Пояснительная записка

Известно, что самая суть образования ребенка - это созидание его счастливой жизни. Ведь именно счастливая жизнь - то, чего мы от всей души желаем и своим детям, и себе. В детях от рождения заложена способность к творчеству и к счастью. Заглядывая в будущее наших детей, мы понимаем, что гораздо полезнее надуманных псевдо фактов вчерашнего дня для них окажется умение обращаться с информационными системами нового времени. И чувствовать себя как рыба в воде в таком будущем сможет лишь тот ребенок, которому сегодня дают возможность изучать разнообразные источники информации, учиться понимать ее значение и приобретать навыки ее обработки и преобразования.

Внедрение компьютерных технологий в педагогический процесс дает человеку новые технические возможности ДЛЯ познания мира, самовыражения и самореализации в обществе.

Процесс работы направлен всестороннее на повышение профессионального мастерства, творческого потенциала учителя, и, в конечном счете, - на повышение качества и эффективности образовательного процесса: роста уровня образованности, воспитанности и креативного развития учащихся

#### Актуальность темы:

 $1_{-}$ помогает опенить потенциал ученика  $\mathbf{c}$ точки зрения образовательной перспективы в рамках профильного образования в школе;

элементом открытой образовательной  $\mathbf{1}$ . является системы, позволяющей «компенсировать» достаточно ограниченные возможности базовых удовлетворении разнообразных образовательных курсов  $\mathbf{B}$ потребностей старшеклассников.

#### Цели и задачи курса:

формирование у школьников готовности к информационноучебной деятельности, выражающейся в желании применять средства информационных и коммуникационных технологий в любом школьном предмете и в целях саморазвития;

овладение умениями применять, анализировать, преобразовывать текстовую, графическую  $\overline{\mathbf{M}}$ звуковую информацию, используя информационные и коммуникационные технологии;

развитие творческих способностей и познавательных интересов учащихся путем освоения средств ИКТ;

воспитание ответственного отношения к соблюдению этических и правовых норм использования информации;

 приобретение опыта использования мультимедиа технологий в проектной деятельности.

Задачи:

Отработать технику использования текстового редактора;

 изучить технологию создания проектов с использованием возможностей графических редакторов, мультимедиа программ;

 научиться использовать в проектах цифровые фотоматериалы и выполнять их реставрацию и коррекцию;

 научиться оформлять слайды, тексты, визитки, рекламу, плакаты, буклеты и другие публикации;

 овладеть методами создания и монтажа мультимедиа альбомов, видеоклипов, фильмов.

Основные приоритеты методики изучения:

 межпредметная интеграция, содействующая становлению целостного мировоззрения;

 интерактивность (работа в малых группах, ролевые игры, метод проектов);

• личностно-деятельный подход;

 фасилитация (лидерство, основанное на совместной деятельности учителя и учащихся с доверительным психологическим климатом).

В основе курса лежит проектная деятельность, учащихся, умений самостоятельно конструировать информационном пространстве:

- развитие критического увидеть, сформулировать и решить проблему.

- развитие познавательных навыков свои знания, ориентироваться в и творческого мышления, умение

#### **Условия реализации программы**

#### **Материально – техническое оснащение:**

Программа реализуется с использованием оборудования центра «Точка роста»

- компьютерное оборудование;

- принтер, проектор.

Для реализации курса необходимо наличие компьютерного класса с программным обеспечением: ОС семейства Windows \*, приложения Microsoft Office 2003: Microsoft Word, Microsoft PowerPoint и Microsoft Publisher, Microsoft Internet Explorer, программ обработки цифровых фото и видео **(**Adobe Photoshop, Movie Maker или их аналогов, 602РС Suite Photo, \*- Albom или аналог.), систем оптического распознавания документов (Fine Reader \*).

Диагностика успешности усвоения программы проводится путем защиты проектов на уровне группы, школьного научного общества. Одним из критериев успешности выполненной работы можно считать дальнейшее практическое использование созданных проектов в учебной и научноисследовательской деятельности учащихся, педагогов, родителей.

Успешное выполнение данной программы рождает желание изучать глубже и разносторонне программы по созданию других проектов (Webстраниц, анимационных объектов, и т.д.), воспитывает у учащихся интерес к профессиональной деятельности, связанной с использованием информационных и коммуникационных технологий.

#### **Содержание обучения**

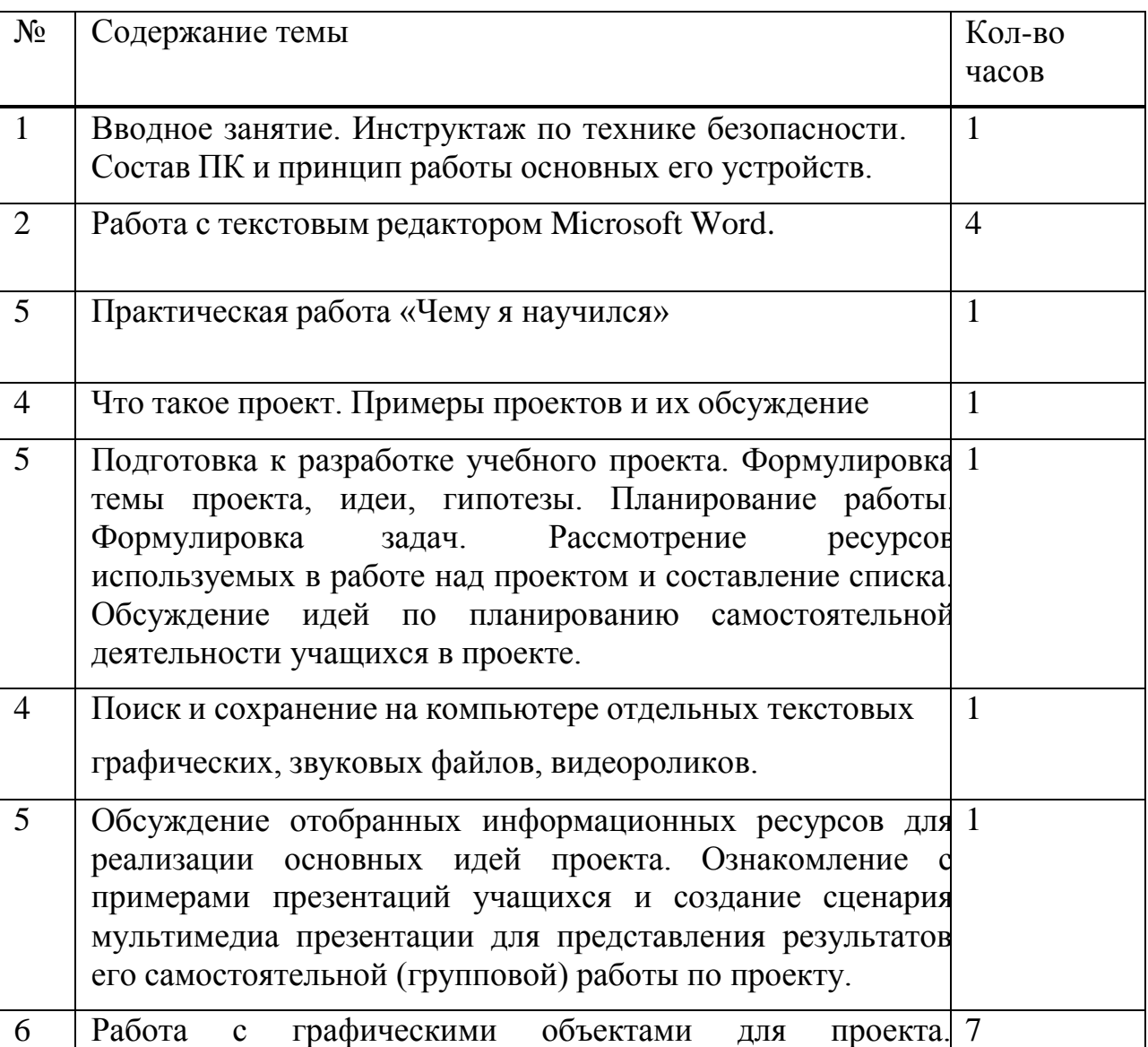

Учебно-тематический план

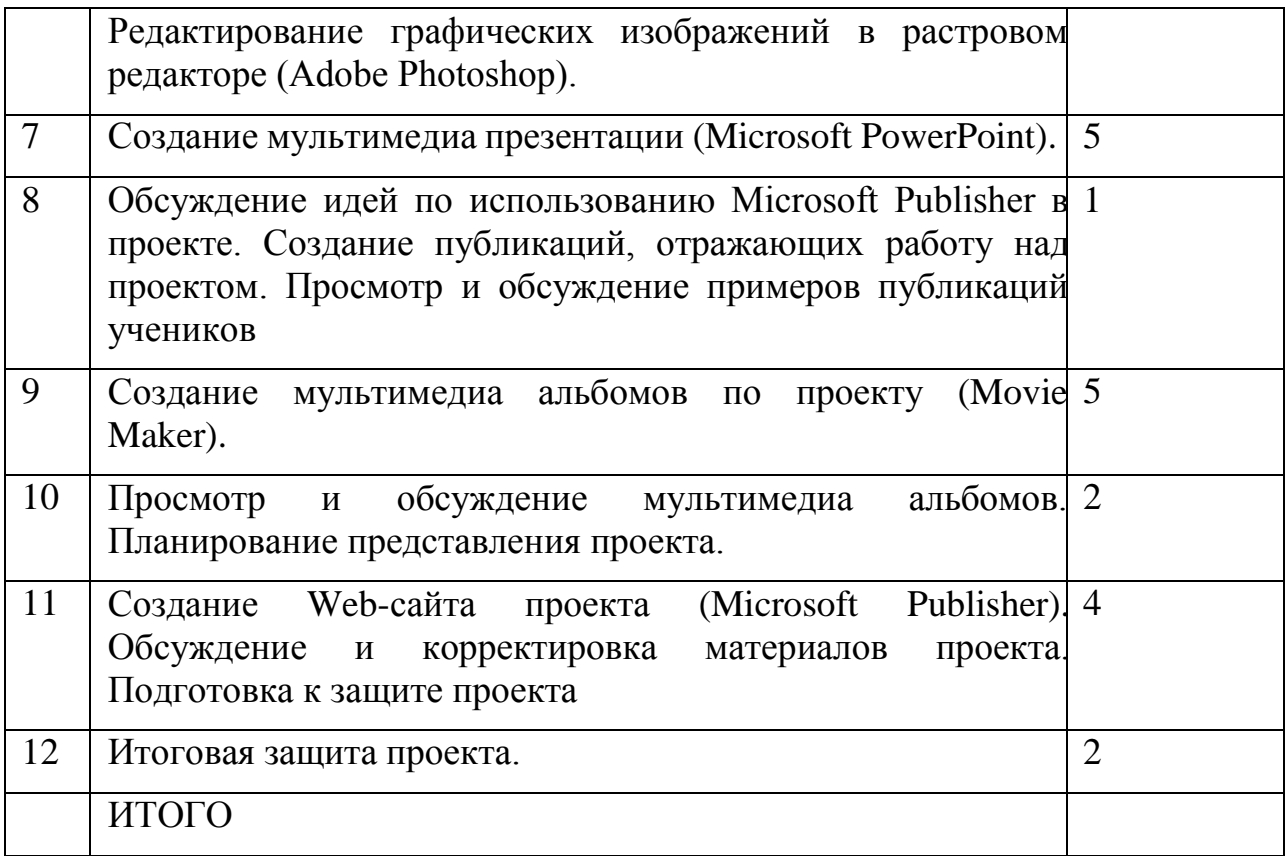

### **Содержание курса**

**(1 ч.) Вводное занятие.** Назначение, цели и задачи программы. Безопасная работа в компьютерном классе. Формы организации и проведения занятий. Техника безопасности при работе в компьютерном классе. Включение и выключение компьютера. Устройства, из которых состоит компьютер. Основные элементы, входящие в состав данных устройств. Работа с элементами рабочего стола. Создание рабочей папки на рабочем столе. Переименование папки, документа. Удаление объектов.

**(4 ч.) Работа с текстовым редактором Microsoft Word.** Создание, редактирование и сохранение текстового документа, редактирование текста, действия с фрагментами текста, что скрывается в строке меню, вставка в текст рисунка, оформление художественных заголовков.

Практическая работа: *Чему я научился*

**(1 ч.) Что такое проект.** «Проблема устанавливает цель мысли, а цель контролирует процесс мышления». Примеры проектов и их обсуждение. "Все, что я познаю, я знаю, для чего это мне надо и где и как я могу эти знания применить". Типология проектов. Организация внешней оценки проекта. Общие подходы к структурированию проекта. Телекоммуникационные региональные и международные проекты. Диалог культур.

Практическая работа: *Просмотр демо-версий различных проектов.*

**(1 ч.) Подготовка к разработке учебного проекта.** Формулировка темы проекта, идеи, гипотезы. Планирование работы. Формулировка задач. Аннотация ресурсов, используемых в работе над проектом и составление списка. Обсуждение идей по планированию самостоятельной деятельности учащихся в проекте.

Практическая работа: *Рассмотрение разных тем, идей, гипотез, задач проектов. Планирование портфолио проекта.*

**(1 ч.) Поиск и сохранение на компьютере отдельных текстовых, графических, звуковых файлов, видеороликов.** Расширения и форматы файлов.

Практическая работа: *Создание папки по проекту и размещение иерархической системы папок с материалами для проекта.*

(**1 ч.) Обсуждение отобранных информационных ресурсов для реализации основных идей проекта.** Ознакомление с примерами презентаций учащихся и создание сценария мультимедиа презентации для представления результатов его самостоятельной (групповой) работы по проекту.

Практическая работа: *Создание мультимедиа презентации для представления результатов работы по проекту.*

**(7 ч.) Работа с графическими объектами для проекта. Редактирование графических изображений в растровом редакторе Adobe Photoshop.**

Создание и сохранение файлов. Палитры изображения. Способы выделения изображений.

Практическая работа: *Создание изображения для проекта с использованием палитры.*

Выделение объектов сложной конфигурации в режиме быстрой маски. Операции с изображениями: удаление, копирование, перемещение. Контур, маска, слой, фильтр изображения. Приемы ретуши. Трансформация изображения. Оформление тени объекта с помощью дубликата слоя.

Практическая работа: *Создание изображений для проекта с использованием контура, маски, слоев, фильтров, ретуши, трансформации.*

Работа с текстом в Adobe Photoshop. Текстура, текстовые эффекты. Коррекция изображений. Фотомонтаж. Фотокоррекция.

Практическая работа: *Создание изображений с использованием текстовых и текстурных эффектов, фотокоррекции и фотомонтажа.*Печать изображений. Сканирование (оцифровка) изображений.

Практическая работа: *Сканирование и печать изображений для проекта*.

**(5 ч.) Создание мультимедиа презентации в Microsoft PowerPoint.**

Основные шаги создания презентации по проекту.

Шаблоны дизайна презентаций, ввод текста, вставка рисунков, диаграмм, гиперссылки. Практическая работа: *Создание презентации по проекту с использованием шаблонов дизайна.*

Настройка анимации, смена слайдов, печать слайдов. Практическая работа: *Настройка анимации и смены слайдов в презентации по проекту*. Вставка звука, видеофрагмента. Практическая работа: *Вставка звука и видео объектов в презентацию по проекту*. Сохранение презентации для демонстрации и для размещения в Интернете. Практическая работа: *Редактирование и сохранение презентации по проекту для размещения в сети Интернет.*

**(1 ч.) Обсуждение идей по использованию** Microsoft Publisher в проекте. Практическая работа: *Создание публикаций, отражающих работу над проектом.* Просмотр и обсуждение примеров публикаций учеников.

**(5 ч.) Планирование и создание мультимедиа альбомов по проекту** в программе Movie Maker от сценария до демонстрации. Практическая работа: *Подбор фотоматериалов-слайдов и настройка переходов, эффектов.* Практическая работа: *Вставка музыкальных роликов, текста, титров, анимационных объектов.*

Практическая работа: *Звукозапись и сохранение фильма*.

**(4 ч.) Знакомство с МАСТЕРОМ создания Webсайтов.** Создание Web-сайта проекта с помощью Microsoft Publisher. Обсуждение и корректировка материалов проекта. Подготовка к защите проекта. Практическая работа: *Планирование содержания и оформления Web*-*сайта.*

Практическая работа: *Создание Web-сайта проекта*.

**(2 ч.) Итоговая защита проекта.**

## **Планируемые результаты освоения курса**

## **Личностные универсальные учебные действия**

*У обучающихся будут сформированы:*

- учебно-познавательный интерес к новому учебному материалу и способам решения новой задачи; способность к самооценке на основе критериев успешности внеучебной деятельности;

- основы гражданской идентичности личности в форме осознания «Я» как гражданина России, чувства сопричастности и гордости за свою Родину, народа и историю, осознание ответственности человека за общее благополучие, осознание своей этнической принадлежности;

- чувство прекрасного и эстетические чувства на основе знакомства с мировой и отечественной художественной культурой.

*Обучающиеся получат возможность для формирования:*

внутренней позиции школьника на уровне положительного отношения к школе, понимания необходимости учения, выраженного в преобладании учебно-познавательных мотивов и предпочтении социального способа оценки знаний;

- выраженной устойчивой учебно-познавательной мотивации учения;

- устойчивого учебно-познавательного интереса к новым общим способам решения задач;

- осознанных устойчивых эстетических предпочтений и ориентации на искусство как значимую сферу человеческой жизни;

#### **Регулятивные универсальные учебные действия**

*Обучающиеся научатся:*

- планировать свои действия в соответствии с поставленной задачей и условиями ее реализации, в том числе во внутреннем плане;

- учитывать установленные правила в планировании и контроле способа решения;

- осуществлять итоговый и пошаговый контроль по результату;

- оценивать правильность выполнения действия на уровне адекватной ретроспективной оценки соответствия результатов требованиям данной задачи и задачной области;

- адекватно воспринимать предложения и оценку учителей, товарищей, родителей и других людей;

- различать способ и результат действия.

*Обучающиеся научатся:*

- в сотрудничестве с учителем ставить новые учебные задачи;

- проявлять познавательную инициативу в учебном сотрудничестве;

- самостоятельно адекватно оценивать правильность выполнения действия и вносить необходимые коррективы в исполнение как по ходу его реализации, так и в конце действия.

#### **Познавательные универсальные учебные действия**

*Обучающиеся научатся:*

- осуществлять поиск необходимой информации для выполнения внеучебных заданий с использованием учебной литературы и в открытом информационном пространстве осуществлять запись (фиксацию) выборочной информации об окружающем мире и о себе самом, в том числе с помощью инструментов ИКТ;

- строить сообщения, проекты в устной и письменной форме;

- проводить сравнение и классификацию по заданным критериям;

- устанавливать причинно-следственные связи в изучаемом круге явлений;

- строить рассуждения в форме связи простых суждений об объекте, его строении, свойствах и связях;

*Обучающиеся получат возможность научиться:*

- осуществлять расширенный поиск информации с использованием ресурсов библиотек и сети Интернет;

- записывать, фиксировать информацию об окружающем мире с помощью инструментов ИКТ;

- осознанно и произвольно строить сообщения в устной и письменной форме;

- осуществлять выбор наиболее эффективных способов решения задач в соответствии с конкретными условиями; осуществлять синтез как составление целого из частей; строить логическое рассуждение, включающее установление причинно-следственных связей;

#### **Коммуникативные универсальные учебные действия**

*Обучающиеся научатся:*

- адекватно использовать коммуникативные, прежде всего – речевые, средства для решения различных коммуникативных задач, строить монологическое сообщение, владеть диалогической формой коммуникации, используя, в том числе средства и инструменты ИКТ и дистанционного общения;

- допускать возможность существования у людей различных точек зрения, в том исле не совпадающих с его собственной, и ориентироваться на позицию партнера в общении и взаимодействии;

- учитывать разные мнения и стремиться к координации различных позиций в сотрудничестве;

- формулировать собственное мнение и позицию;

- договариваться и приходить к общему решению в совместной деятельности, в том числе в ситуации столкновения интересов; задавать вопросы;

- использовать речь для регуляции своего действия;

- адекватно использовать речевые средства для решения различных коммуникативных задач, строить монологическое высказывание, владеть диалогической формой речи.

#### **Литература**

- 1. *Ястребцева Е.Н, Быховский Я.С*. Intel® Обучение для будущего (при поддержке Microsoft): Учебное пособие. – 5-е изд., испр. – М.: Издательско-торговый дом «Русская редакция», 2009.(+компактдиск)
- 1. *Стрелкова Л.М.* Photoshop. Практикум М.: Интеллект-Центр, 2004.(+компакт-диск)
- 1. Adobe® Photoshop® 7.0. Официальный учебный курс: Учебное пособие. М.: ТРИУМФ, 2010. (+ компакт-диск)
- 1. *Гурский Ю., Корабельникова Г.* Эффективная работа: Photoshop 7.0. Трюки и эффекты. СПб.: Питер, 2011. (+ компакт-диск)
- 1. *Залогова Л. А.* Практикум по компьютерной графике: Учебное пособие. М.: Лаборатория Базовых Знаний, 2013.
- 1. *Иванова Т.* Допечатная подготовка: Учебный курс. СПб.: Питер, 2015.
- 1. *Соловьева Л. Ф.* Информатика в видеосюжетах. СПб.: БХВ-Петербург, 2011. (+ компакт-диск)
- 2. Авторской программы Макаровой Н. В. (Макарова Н. В. Программа по информатике и ИКТ(системно-информационная концепция). – СПб.: Питер, 2009) для общеобразовательного учреждения

#### Словарь терминов

Абзац – структурный элемент текста. В процессоре Word произвольная последовательность символов между двумя символами «Возврат корретки», а также между началом текста и «Возврат корретки» и между «Возврат корретки» и концом текста.

Администратор сети – это специалист, отвечающий за проектирование, установку, конфигурирование, контроль, управление и обслуживание сетей (например, локальных в офисе или учебном учреждении), систем и т.д. Адрес файла – полное обозначение файла с указанием логического диска, пути к файлу и имени. Например: c:\nort\exel\trf.bat.

Алгоритм **OTE** конечная последовательность однозначных предписаний, исполнение которых позволяет с помощью конечного числа шагов получить решение задачи, однозначно определяемое исходными ланными.

Алфавитно-цифровая информация - это символы кодовой таблицы, которые можно ввести в ПК одним нажатием клавиши (буквы, цифры, служебные знаки).

Анимация - это оживление изображения. Аппаратные ресурсы сети это дополнительное оборудование, которое можно подключать к сети и разделять между пользователями. Аппаратные ресурсы расширяют возможности сети.

специализированные Архиваторы программы. которые  $\frac{1}{2}$ ЭТО предназначены для компрессии файлов, т.е. для уменьшения их размера. Архивирование файлов – служебная операция на компьютере, позволяющая упаковать группу файлов в один файл-архив для экономии места на магнитных носителях.

Аутентификация – проверка введенного имени и пароля пользователя или другого компьютера, пытающегося получить доступ к ресурсам данного компьютера.

База данных - набор данных и объектов, связанных общей задачей. Каждая база данных - это совокупность таблиц, запросов, форм, отчетов, которая хранится в файле с произвольным именем и расширением .mdb. Байт - совокупность из восьми бит, воспринимаемая компьютером как единое целое.

Байт - это восьмиразрядное двоичное число, т.е. восьмиразрядная комбинация нулей и единиц.

Бит - цифра двоичной системы счисления. Наименьшая единица информации, известная в природе. Значение бита – 0 или 1. Блокнот –

программа, которая используется для написания каких-либо текстов, или для создания страниц посредством написания гипертекста (HTML). Блокнот есть 30 по умолчанию на компьютере у каждого пользователя операционной системы Windows.

Браузер – программа для просмотра веб-страниц. Существует много разных браузеров: Internet Explorer, Netscape Navigator, Mozilla, Opera и другие.

Буфер обмена – зона временного хранения информации.

Веб-дизайн – это оформление веб-страниц. Он играет такую же роль для сайта, как полиграфический дизайн и верстка для бумажного издания.

Веб-мастер – специалист, который занимается поддержкой и обновлением сайтов (коммерческих).

Вектор. Векторное изображение – это когда изображение представлено в виде отрезков прямых, векторов. В геометрическом смысле вектор – направленный отрезок, то есть отрезок, у которого указаны начало (называемое также точкой приложения вектора) и конец.

Векторная графика – изображение состоит из объектов: геометрических форм, составленных из прямых, дуг, окружностей и кривых Безье.

Видеокарта (видеоадаптер) – управляет процессом вывода информации на экран монитора.

Вирус – вредоносная программа, которая, как правило, поражает или нарушает работу компьютера и программ. Вирус может попасть на компьютер через сеть Интернет, посредством электронных носителей (дискет, дисков). Чтобы избежать этого будьте аккуратнее, а также периодически проверяйте компьютер с помощью антивирусных программ, которые способны обнаружить и удалить вирус с компьютера.

Витая пара – один из самых распространенных видов кабеля, применяемого для монтажа различных систем внутри зданий.

Всемирная паутина (WWW) – наиболее гибкий и перспективный инструмент работы в глобальной Всемирной сети. Пользователь может вывести на экран компьютера графику, текст, звуки, музыку и «живое» видео.

Гарнитура – внешний вид, написание шрифта.

Гибкий диск – съемный магнитный носитель для постоянного хранения информации (в виде файлов).

Гипертекст – информация, представленная в таком виде, когда определенные слова в тексте являются одновременно ссылками (указателями) на другую информацию.

Глобальная сеть – объединяет компьютеры или локальные сети, расположенные очень далеко друг от друга, в разных городах, странах, на разных континентах.

Градиент – постепенный переход от одного оттенка или цвета к другому оттенку или цвету.

Графический планшет – устройство для создания изображения с помощью графических редакторов. Также его можно использовать вместо мыши.

Графический пользовательский интерфейс – обеспечивает возможность управления поведением вычислительной системы через визуальные элементы управления - окна, списки, кнопки, гиперссылки и т.д. Первые операционные системы использовали способ взаимодействия через командную строку.

Графический редактор – программа на компьютере, позволяющая создавать и редактировать изображения на экране компьютера: рисовать линии, раскрашивать области экрана, создавать надписи различными шрифтами, обрабатывать изображения и т.д. Некоторые графические редакторы обеспечивают возможность получения изображений трехмерных объектов, их сечений и разворотов.

Дефрагментация диска – оптимизация физического расположения файлов на диске для того, чтобы ускорить работу компьютера. Диалоговое окно – прямоугольный сегмент экрана, в котором пользователь устанавливает какие-либо параметры.

Динамический сайт – интернет-сайт, который может наполняться информацией силами сотрудников компании с помощью специального программного обеспечения - интерфейса Администратора. Как правило, делается с использование базы данных.

Диск – магнитный носитель информации, представленной в виде файлов. Дисковод – электронно-механические устройство для обслуживания магнитного диска.

Документ – объект обработки прикладной программы.

Драйвер – системная программа, располагающаяся между прикладной программой и периферийным устройством или памятью и выполняющая служебные функции.

Дюйм – единица измерения длины.

Жесткий диск – несъемный магнитный носитель для постоянного хранения информации.

Запросы – это специализированные структуры, создаваемые для получения определенной информации из базы данных..С помощью запросов

можно упорядочить данные, произвести их фильтрацию, объединение, отбор или изменение.

Звуковая карта – дополнительная плата, предназначенная ЛЛЯ обработки звуковой информации и сопряжения с внешними устройствами ввода/вывода звука (микрофоном, наушниками, колонками).

Иерархическая структура - структура данных, в которой каждый порожденный элемент имеет один порождающий элемент.

Иконка пиктограмма, небольшой значок,  $\equiv$ символическое изображение.

Имя файла - обозначение файла, которое состоит из собственного имени и расширения.

Индикатор - светящаяся лампочка, отражающая определенные параметры в работе компьютера.

Интернет-протокол - сетевой протокол, отвечающий за передачу и маршрутизацию сообщений между узлами Internet и определяющий правила разбиения данных на пакеты.

Интерфейс - удобная оболочка, посредством которой пользователь общается с компьютером.

Информационная система - совокупность тем или иным способом структурированных данных и комплекса аппаратно-программных средств для хранения данных и манипулирования ими.

Источник бесперебойного  $(UPS)$ питания устройство, обеспечивающее бесперебойную работу компьютера при падении напряжения в сети.

Кегль - (измеряется в пунктах: 1 пункт = 0.35 мм) - это условный размер шрифта, расстояние от нижней части строчной буквы, например у, до верхней части заглавной буквы (У).

Клавиатура – устройство для ввода в ПК алфавитно-цифровой информации и управляющих воздействий. Кодовая таблица символов внутренне представление символов в машине. Каждый символ представлен десятичным числом (от 0 до 255), размещаемым в одном байте.

Коды - условные обозначения объектов (цифровые или буквенные). Иногда коды называют цифрами.

Колонтитул - структурный элемент документа. Находится в верхней или нижней части страницы и содержит некоторую информацию, идентифицирующую данный документ (номер страницы, номер раздела, название, дату и т.п.).

Команда – имя программы (возможно, с параметрами), запускаемой на выполнение.

Командный файл – текстовый файл с расширением .bat, строки которого содержат последовательно исполняемые команды.

Компьютер – устройство для ввода, обработки и отображения всевозможной информации.

Контекстное меню – меню, которое раскрывается в Windows при щелчке правой кнопкой мыши на каком-либо объекте и содержит группу команд по управлению этим объектом.

Копирование – создание точной копии объекта с сохранением исходного объекта в неприкосновенности.

Корел Дро – CorelDraw. Один из наиболее популярных векторных графических редакторов. Многофункционален. Используется во многих дизайнерских студиях.

Корпоративная сеть – локальная сеть, охватывающая некое предприятие, фирму и объединяющая разнородные вычислительные ресурсы в единой среде.

Курсив - Italic. Шрифт наклонного начертания. Пример: "Пишу, я вам это письмо, дорогая Мария Ивановна, в надежде..."

Курсор – в текстовом режиме – мигающая полоска (метка) на экране, подчеркивающая ту позицию строки, в которую будет выведен символ при нажатии алфавитно-цифровой клавиши. В графическом режиме курсор имеет несколько модификаций и может выполнять другие функции.

Кэш-память – небольшой блок быстродействующей памяти, где хранятся недавно использованные или часто используемые данные, благодаря чему у процессора нет необходимости извлекать эти данные из основной оперативной памяти.

Кэш-память - неотъемлемый элемент любого компьютера. Она значительно повышает общую производительность системы, устраняя задержки, возникающие при обмене информацией между процессором и оперативной памятью по системной шине. Линейка – находится в верхней или левой части окна документа. Предназначена для контроля и обработки документа.

Линейный рисунок – изображение, созданное карандашом на бумаге.

Логический диск – часть памяти жесткого диска, идентифицируемая латинской буквой С:, D: и т.д. Логическое данное – принимает одно из двух значений: «истина» или «ложь».

Локальная сеть – сеть, ограниченная небольшими расстояниями и максимальным количеством узлов (компьютеров) в сети.

Логин – 1. Процедура регистрации на каком-либо сайте/сервере, предоставляющим какие-либо услуги, например, почтовый сервис. 2.

Процедура идентификации пользователя при вхождении в сеть, на сайт какого-либо сервиса, и т.д. 3. Имя пользователя, которое он вводит для входа, допустим, на почтовый сервис, где он уже зарегистрирован.

Меню – список объектов (операций, переключателей и т.п.), который появляется на экране. Среди этих объектов необходимо сделать выбор.

Модем – устройство, использующее модуляцию сигналов для передачи цифровых данных через аналоговые сети. С помощью модема можно работать в Интернет через обычную аналоговую телефонную сеть.

Монитор – устройство отображения информации на экране. Может работать в текстовом и графическом режиме.

Мышь – манипулятор, ручное устройство для указания координат экрана и передачи простейших команд.

Настольные издательские системы – это программы, которые предназначены для создания макетов полиграфических изданий: журналов, газет, буклетов, книг и т.п.

Начальная загрузка – подготовка ПК к работе при включении питания.

Начертание – текст может быть набрать любым из четырех начертаний – обычным шрифтом, полужирным, курсивом, подчеркнутым.

Ноутбук – портативный переносной компьютер массой менее 4 килограмм.

Объект – 1. Одно из базовых понятий объектно-ориентированного программирования. 2. Одна из составных частей компьютерного графического изображения.

Окно – прямоугольный сегмент экрана, чаще всего замкнутый рамкой.

Окно документа – окно, в котором размещается документ – объект обработки прикладной программы.

Окно приложения – окно, в котором выполняется прикладная программа.

Онлайн – Online. On-line. Неавтономный режим работы - такой режим работы, когда у компьютера установлено подключение к сети (например, сети Интернет).

Оперативная память – совокупность специальных электронных ячеек, каждая из которых может хранить конкретную комбинацию из нулей и единиц. Информация хранится в оперативной памяти, пока не выключится компьютер, затем она исчезает.

Операционная система – программа, которая организует диалог пользователя с компьютером, управляет распределением и использованием ресурсов машины, дирижирует работой всех аппаратных элементов компьютера.

Отчеты – определяют формы представления данных, выводимых по запросам или таблицам в базе данных. Данные могут быть выведены на монитор, принтер или другое устройство вывода в удобном и наглядном виде.

Оффлайн – Offline. Off-line. Автономный режим работы - такой режим работы, когда компьютер не подсоединен к сети (например, сети Интернет). Однако при автономном режиме работы вы можете просматривать на своем компьютере ранее специально сохраненные из Интернет страницы и сайты.

Память – это устройство для хранения информации.

Панель быстрого запуска – расположена правее кнопки «Пуск», содержит кнопки для быстрого запуска основных программ.

Панель задач – элемент Рабочего стола, на котором расположены кнопки для разворачивания окон свернутых, но не закрытых приложений.

Панель инструментов – один из элементов графического интерфейса пользователя, предназначенный для выполнения инструментальных функций и управления программой. Часть средств панели инструментов дублирует функции горизонтального меню.

Папка (каталог, директория) – поименованная группа файлов на гибком или жестком магнитном диске.

Пароль – Password. Код доступа для получения закрытой информации (например, для входа в ваш почтовый ящик).

Первичный ключ – совокупность полей таблицы в реляционной базе данных, значения которых однозначно определяют конкретную запись, т.е. экземпляр объекта.

Переименование – операция замены старого имени файла на новое.

Переключатель – пункт меню, пиктограмма панели инструментов, поле диалогового окна. Определяет, будет или не будет выполняться некоторая функция, будет или не будет включен некоторый режим.

Перемещение – перемещение объекта (файла, блока) в другое место.

Персональный компьютер – это небольшой комплекс взаимосвязанных устройств, каждому из которых поручена определенная функция. Это наиболее распространенный класс компьютеров, способных решать задачи различного уровня – от составления бухгалтерской отчетности до инженерных расчетов. Рассчитан на индивидуальное использование.

Пиксель – минимальный элемент изображения («точка») на экране монитора, создаваемый видеоадаптером. Имеет форму прямоугольника или квадрата.

Пиктограмма – графическое представление на экране Windows программного элемента, программной группы, окна, переключателя, ярлыка, инструмента и т.п. Называется также значком, иконкой, символом.

Плоттер – специализированное широкоформатное устройство печати для вывода чертежей, карт и других крупноформатных изображений.

Повторитель (репитер) – устройство с автономным питанием, которое обеспечивает передачу данных между сегментами сети, если длина сегмента ограничена параметрами кабеля.

Поисковая система (поисковик) – система, позволяющая искать вебсайты, содержащие указанные ключевые слова. Для того чтобы собрать информацию, каждая поисковая система имеет специальный модуль (робот), который, переходя от ссылки к ссылке, собирает и индексирует документы, содержащиеся на веб-сайтах.

Поле – 1. Структурированный элемент записи реляционной таблицы, представляющий какое-либо данное и имеющий тип, длину. В современных системах поле называют столбцом. 2. В документе Word – элемент текста, который содержит специальную информацию.

Полоса прокрутки – Scroll bar. Горизонтальная и вертикальная полосы справа и внизу окна документа, появляющиеся в случае неумещающегося в пределах окна содержимого. На концах каждой полосы прокрутки расположены по две кнопки прокрутки со стрелками, нажимая на них или перетаскивая планку на полосе прокрутки, можно просматривать содержимое документа.

Порт – разъем на материнской плате для подключения внешних устройств компьютера.

Портал – Portal. Крупный сайт с большим количеством информации, объединяющий в себе несколько тем, учитывающий интересы широкой аудитории, чем обеспечивает себе большое количество посетителей, известность, популярность. Портал не только вбирает в себя большое количество некой информации, но также обеспечивает посетителя большим количеством ссылок на сходные ресурсы, а также включает в себя разные интересные сервисы (например, поиск, каталог, справочник, место для общения (форум), возможно, почтовые сервисы, сервисы статистики и т.д. зависит от того насколько крупный портал, его тематик).

Постоянная память – служит для хранения данных о конфигурации компьютера, его настройках и т.д. Эти данные практически не изменяются или изменяются очень редко.

Почтовый ящик – Mailbox. Почтовый ящик в системах электронной почты. Создать себе электронный почтовый ящик для отправления писем

другим пользователям сети Интернет можно на специальных сайтах предоставляющих такую услугу как платно, так и бесплатно.

Презентация – набор картинок (слайдов) на определенную тему. Хранится в файле специального формата и может быть показан зрителям на экране монитора или на большом экране (с помощью проектора).

Приемопередатчик (трансивер) – устройство, которое связывает компьютер с сетью и функционирует как передатчик и приемник.

Принтер – Printer. Устройство для вывода текста и изображений с компьютера на печать.

Провайдер – Provider. Компания, фирма, предоставляющая услуги для доступа к сети Интернет.

Проводник – программа, которая позволяет совершать операции с файлами и папками.

Программа – набор инструкций, составляемый программистом и исполняемый компьютером. Программа-оболочка (файловый менеджер) – предназначена для удобства работы с папками и файлами.

Процессор (микропроцессор) – это «сердце» компьютера, а набор микросхем – его «нервная система», обеспечивающая обмен информацией между процессором и другими частями компьютера.

Пункт – единица измерения шрифта и элементов полосы набора. Сокращение: "pt". Сейчас применяется две системы измерений, отличающихся размером пункта: 37 система Дидо, где 1 пункт равен 0,375 мм, и англо-американская система, где 1 пункт равен 0,352 мм. В Европе и в России традиционно используется система Дидо, но в компьютерном наборе в основном по умолчанию применяется англо-американская система. Во многих компьютерных верстальных программах пункт определяется для простоты как 1/72 дюйма. Путь к файлу – обозначение файла с указанием цепочки каталогов, ведущих к файлу, и имени. Например: \nort\exe1\trf.bat.

Рабочая область – самая большая часть окна. Она предназначена для работы с документами.

Рабочая станция – это любой рабочий компьютер в сети, не являющийся сервером. Требования к рабочим станциям определяются кругом задач станции.

Радиатор – это металлическая пластина с ребристой поверхностью. За счет него существенно увеличивается теплообмен процессора с окружающей средой. Разрешение экрана (Screen Resolution) – размер экрана монитора по ширине и высоте в пикселах. Самыми популярными являются разрешения 640x480, 800x600, 1024x768. Чем более высокое разрешение имеет

компьютер, тем более качественное изображение он способен выводить на экран.

Разрядность - это количество битов, которое воспринимается микропроцессором как единое целое  $(4, 8, 16, 32, 64, 128 -$ целая степень числа 2). От разрядности зависят производительность и максимальный объем внутренней памяти, с которым может работать машина.

Растровая графика - изображение образуется множеством точек (пикселов), каждая из которых имеет свой цвет.

Расширение – расширение имени файла. Добавляемый к имени файла суффикс, который дополняет само имя, но чаще всего указывает на формат и тип хранящихся в файле данных. Расширение отделяется от собственно имени файла точкой. Например, snow.jpg: где snow - имя файла, а \*.jpg раширение, указывающее, что это графический файл, картинка в формате JPEG.

Редактор текстов - программное средство для ввода и модификации текстовых файлов или текстовых документов.